# CONCEPTION D'UNE BASE DE DONNÉES RELATIONNELLE

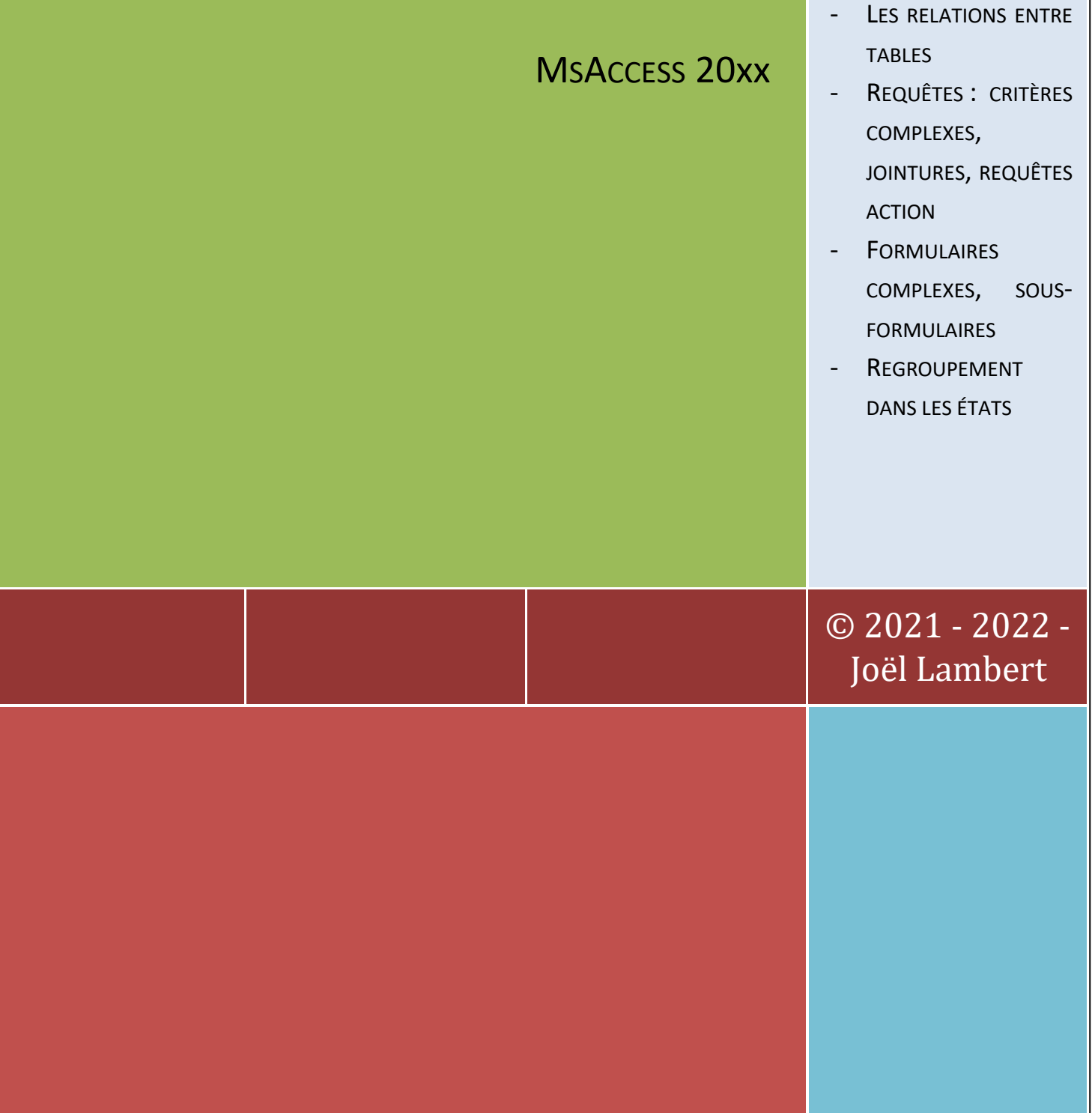

ÉTUDE DE CONCEPTS PLUS AVANCÉS DE LA CRÉATION D'UNE BASE DE DONNÉES

DE TYPE MSACCESS :

Le support de cours qui suit met en évidence certaines fonctionnalités d'Access de façon à automatiser et à sécuriser une application. L'application utilisée tout au long de ce cours est la gestion des locations de livres dans une bibliothèque. Les différents points abordés sont les suivants :

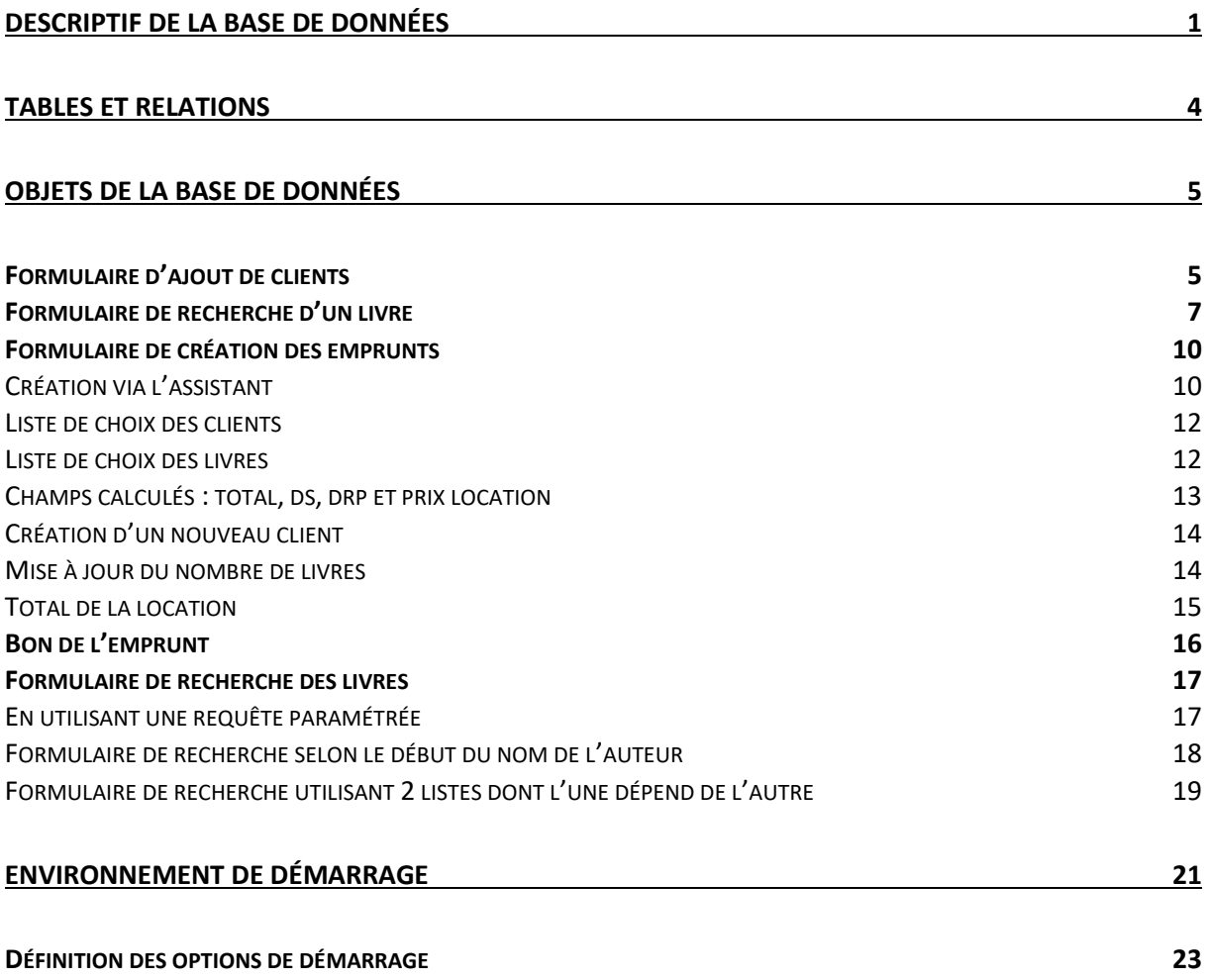

# <span id="page-2-0"></span>**DESCRIPTIF DE LA BASE DE DONNÉES**

Un bibliothécaire souhaite créer une base de données permettant de gérer les locations de ses livres. Il dispose déjà d'une base de données « Livres.mdb » contenant les tables TblGenres, TblLivres, TblAuteurs et TblLienAuteursLivres et d'une base de données « Membres.mdb » contenant les tables TblClients et TblVilles et le formulaire 'FrmClients'.

Il souhaite créer une base de données « Locations.mdb » reprenant toutes les tables de ces 2 bases de données.

Afin de gérer les locations des livres, les différents éléments suivants sont à créer :

Les relations entre TblLivres et TblClients.

Une requête RqeMajNombre permettra de retirer 1 au nombre en stock.

Lorsque le bibliothécaire utilise la base de données, un formulaire de démarrage lui permet de gérer les livres de la bibliothèque (ajout, suppression, modification, …), de créer les nouveaux clients et de gérer les emprunts.

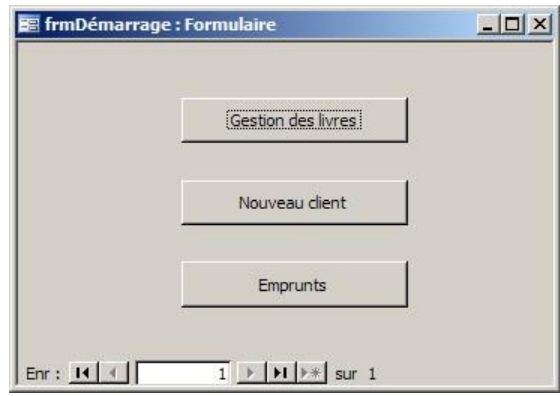

Un formulaire concernant la création des clients existe déjà et se présente comme ceci, il devrait permettre au bibliothécaire d'être positionné sur un nouvel enregistrement à l'ouverture et de choisir la ville via une liste et d'afficher cette ville, pas la clé de la ville :

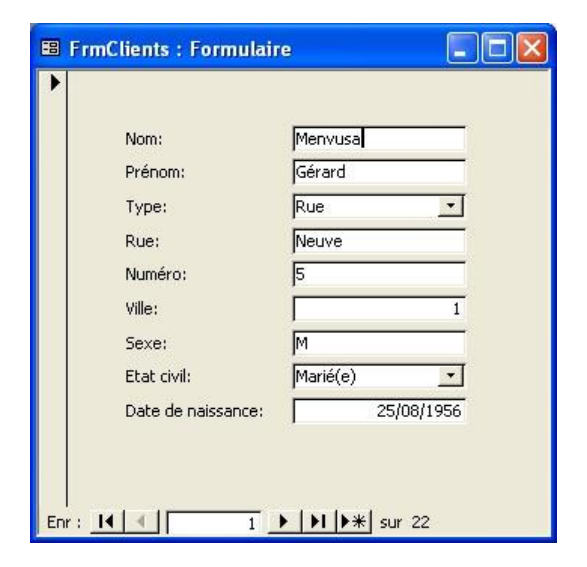

Un formulaire de **B** FrmLivres : Formulaire **EIEN** gestion des livres permettra de choisir Les Fleurs du mal Choix selon le titre  $\vert \cdot \vert$ un livre selon son titre et de modifier les enregistrements. Titre: Les Fleurs du mal  $1/02/1972$ Edition: Se réfère à TblGenres: classiques  $\overline{\phantom{a}}$ Nombre en biblio:  $\mathbf{1}$ Prénom de l'auteur Auteur Baudelaire  $\blacktriangleright$ Charles  $*$ 

Enr : 14 | 4 | |

22 | | | | | | | | | | 3ur 28

 $\overline{1}$   $\blacktriangleright$   $\blacktriangleright$   $\blacktriangleright$   $\blacktriangleright$   $\blacktriangleright$   $\frac{1}{2}$  sur 1

Un formulaire de saisie des emprunts se présentera comme ceci :

Enr :  $\boxed{14}$   $\boxed{4}$ 

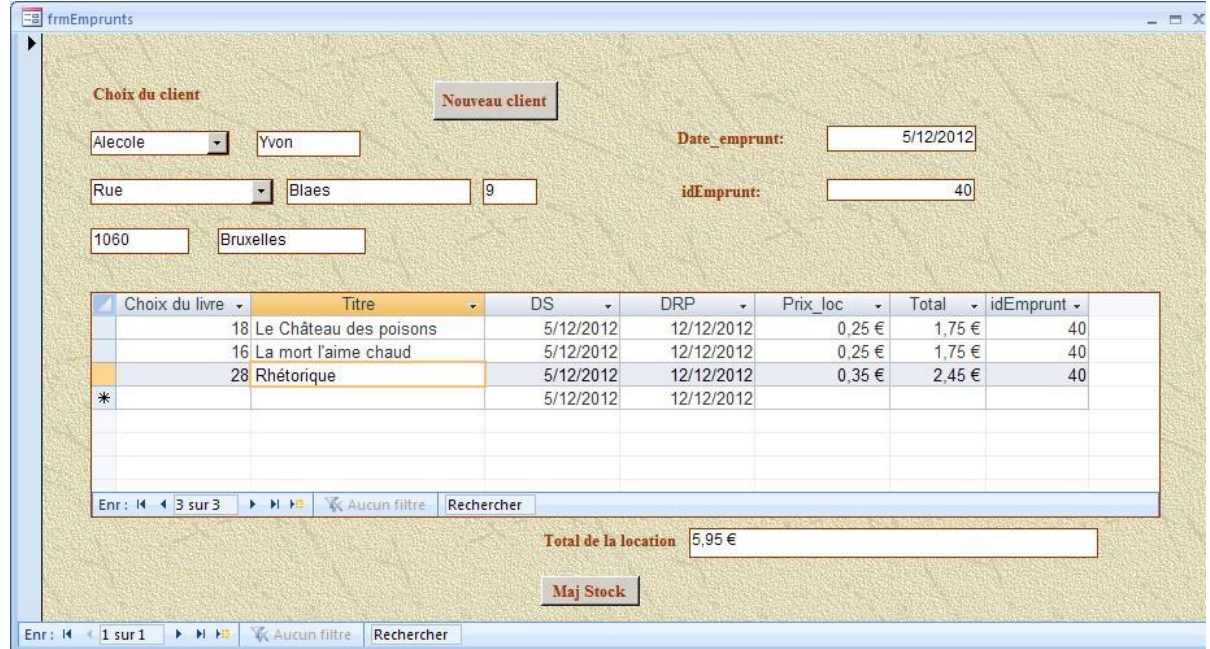

- Dans le formulaire, une liste permet de choisir un client. S'il n'existe pas, un bouton donnera accès au formulaire de saisie d'un nouveau client.
- Dans le sous-formulaire, une liste permettra le choix des bouquins. Cette liste n'affichera que les livres dont le nombre en bibliothèque est > 0.
- Le champ DS, DRP sont les champs dans lesquels seront saisies les dates de sortie et de retour prévue des livres. Le champ prix est le coût de la location par jour. Ce champ provient de la table des genres et sera écrit dans une table correspondant aux emprunts.
- Les totaux par jour et par location se feront via des champs calculés sur le formulaire.
- Un bouton « MajStock » sera utilisé afin de valider l'emprunt et de générer un rapport imprimé de l'emprunt courant pour le client.
- Le client a accès à la base de données afin de faire des recherches. Lorsqu'il l'ouvre, un formulaire lui permet de s'identifier. Après identification, la date et l'heure de sa connexion seront alors reprises dans une table. Les boutons de recherche (inactifs à l'ouverture) seront rendus utilisables :
- Les recherches que le client pourra faire sont celles-ci :
	- 1- Selon le début du nom de l'auteur
	- 2- Selon une liste qui permet de choisir l'auteur. Une seconde liste affichera alors les livres écrits par l'auteur choisi.

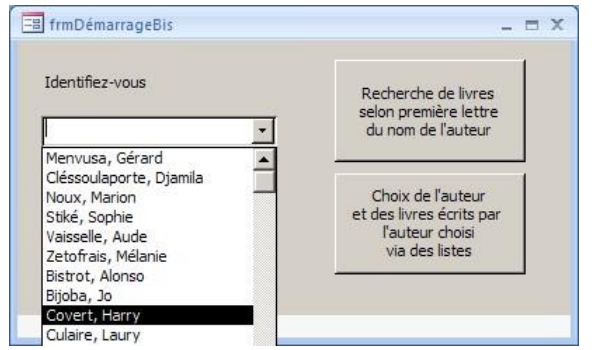

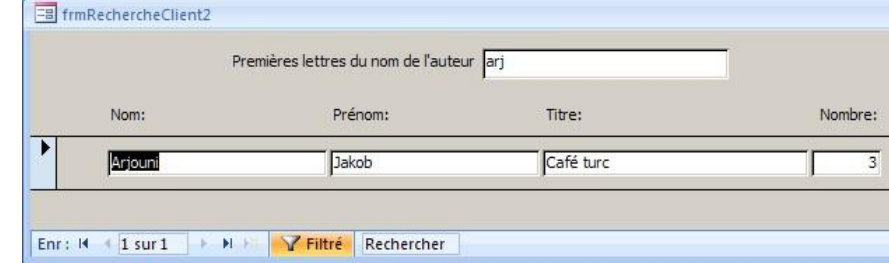

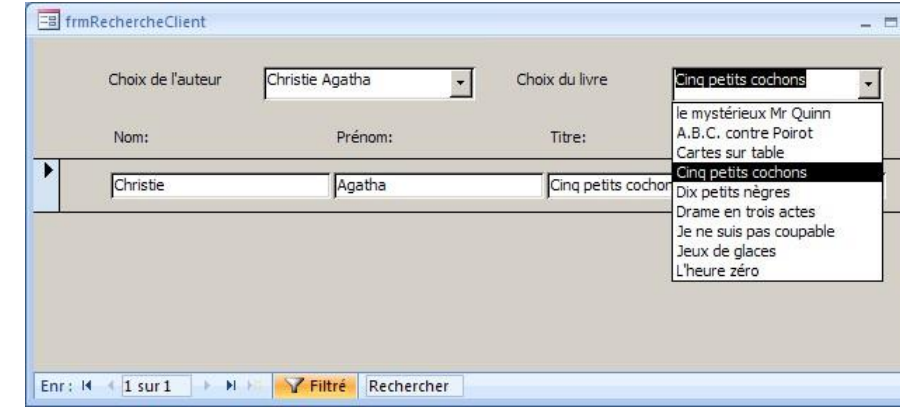

# <span id="page-5-0"></span>**TABLES ET RELATIONS**

 $\Rightarrow$  Relations entre TblVilles et TblClients (Membres.mdb):

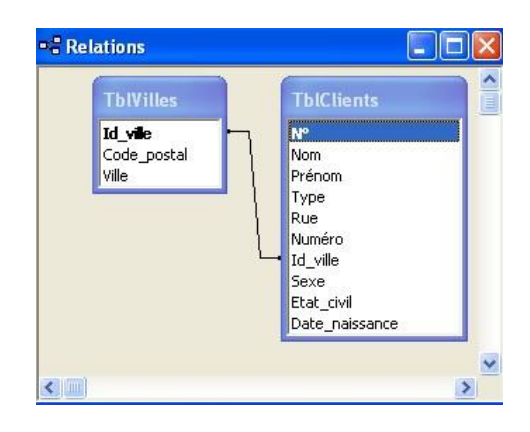

### Notes:

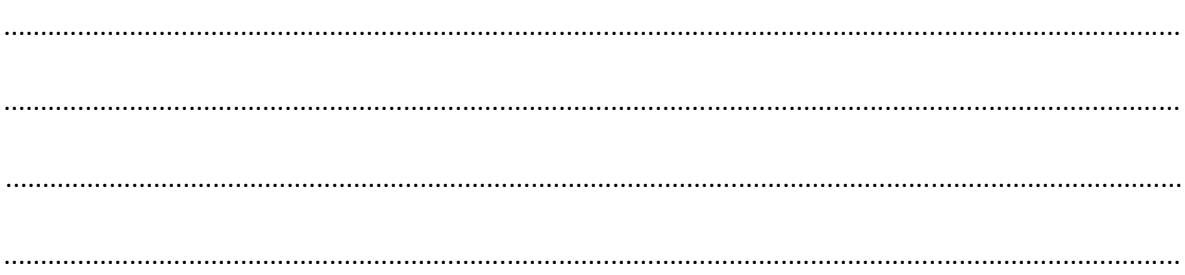

 $\Rightarrow$  Relations entre TblGenres et TblLivres et entre TblLivres et TblAuteurs (Livres.mdb) :

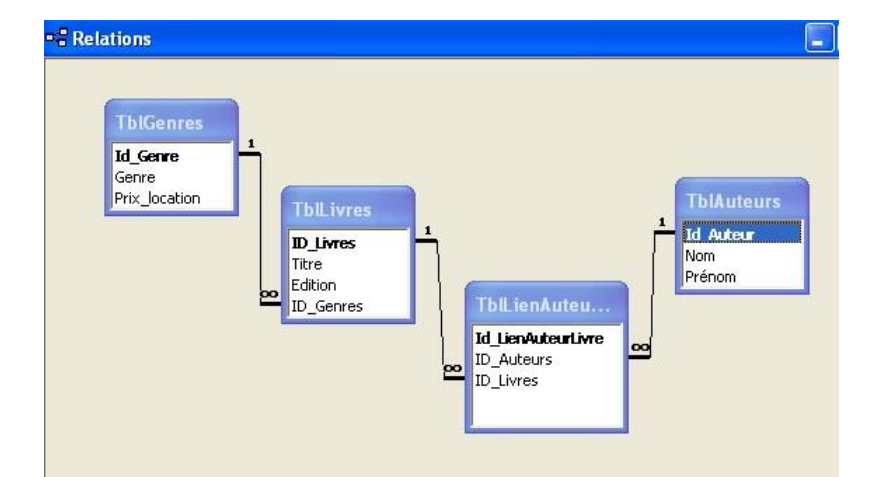

### Notes:

  $\Rightarrow$  Dans « Location.mdb », importez les tables de « Livres.mdb » et de « Membres.mdb » et 'FrmClients' de « Membres.mdb ». Déterminez le type de relations entre TblLivres et TblClients et créez ces relations sous Access.

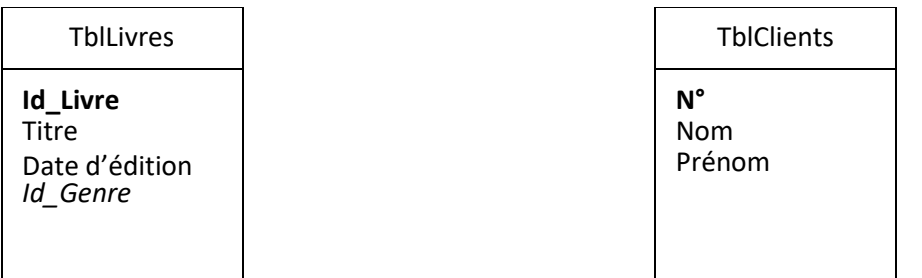

Notes :

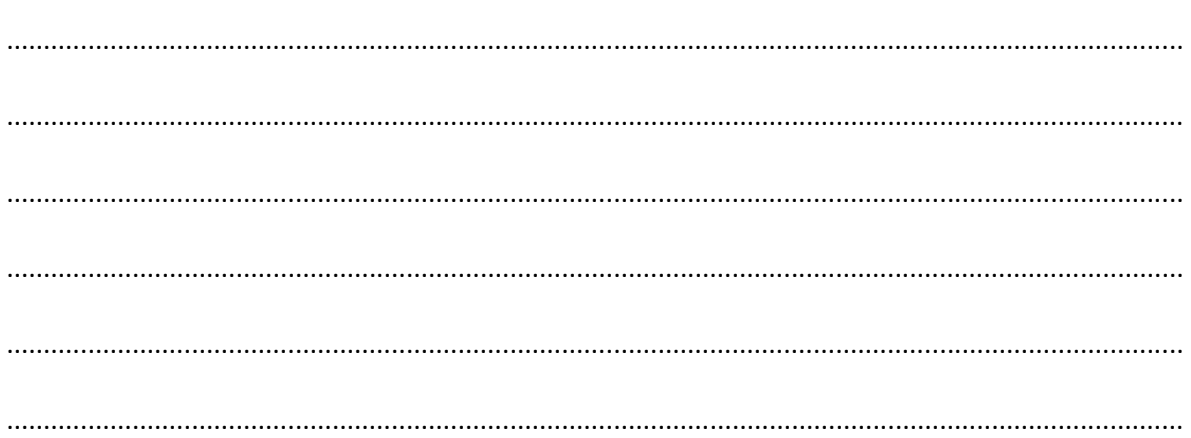

# <span id="page-6-0"></span>**OBJETS DE LA BASE DE DONNÉES**

# <span id="page-6-1"></span>**FORMULAIRE D'AJOUT DE CLIENTS**

Modifiez FrmClients de façon à être positionné à l'ouverture sur un nouvel enregistrement et à pouvoir choisir une ville selon le nom de la ville et le code postal, un champ calculé reprenant le code postal et la ville se trouvera dans le champ ID\_Ville

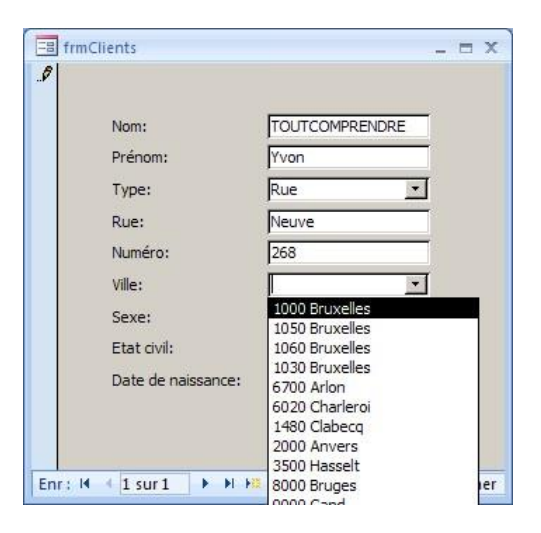

### En mode création :

- Propriétés du formulaire :

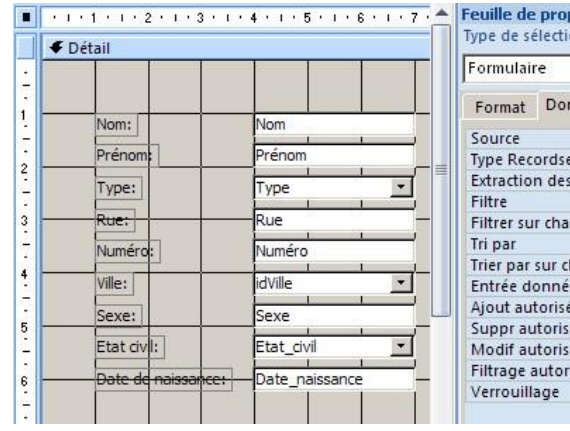

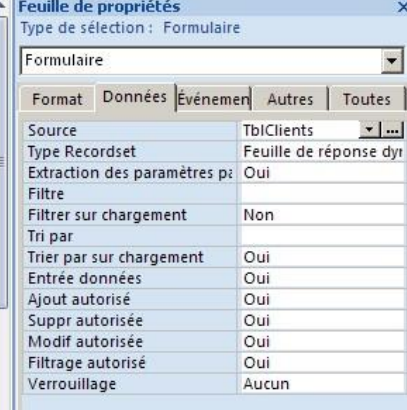

 $\blacksquare$ 

- Propriétés de la liste :
	- 1- Données .. contenu, colonne liée :

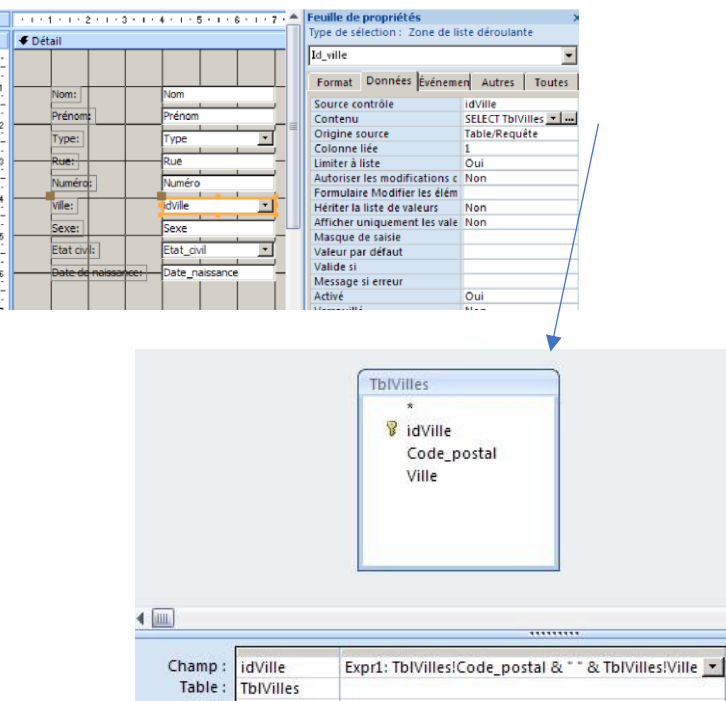

2- Format .. Nbre colonnes, Largeurs colonnes, Largeur liste

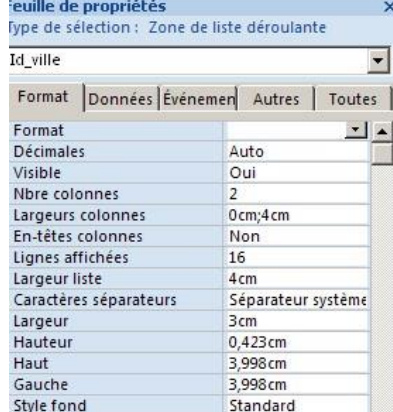

 $\overline{\mathbf{v}}$ 

Tri :<br>Tri :<br>Afficher :<br>Critères :

# <span id="page-8-0"></span>**FORMULAIRE DE RECHERCHE D'UN LIVRE**

Formulaire permettant de rechercher un enregistrement de TblLivres et les enregistrements de TblLienAuteursLivre s associés.

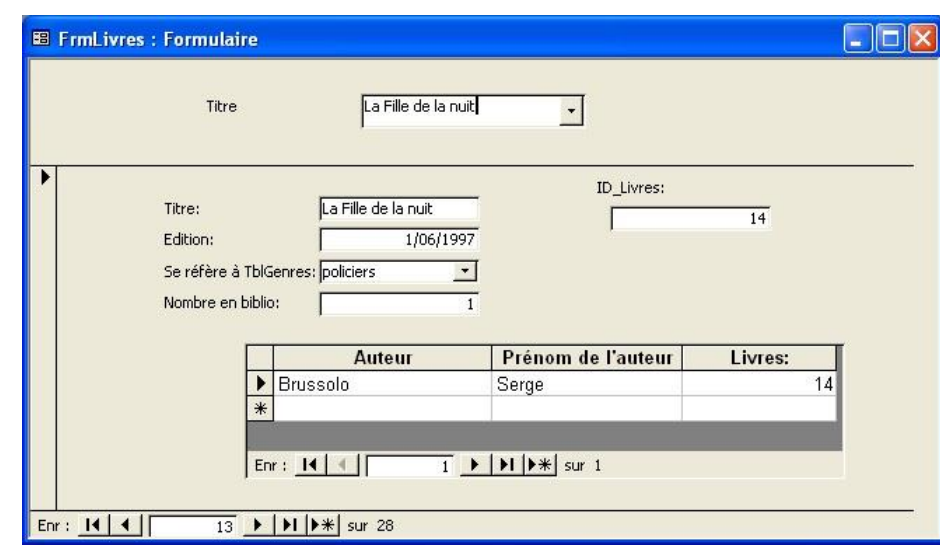

Ce type de formulaire se construit selon les relations de la base de données.

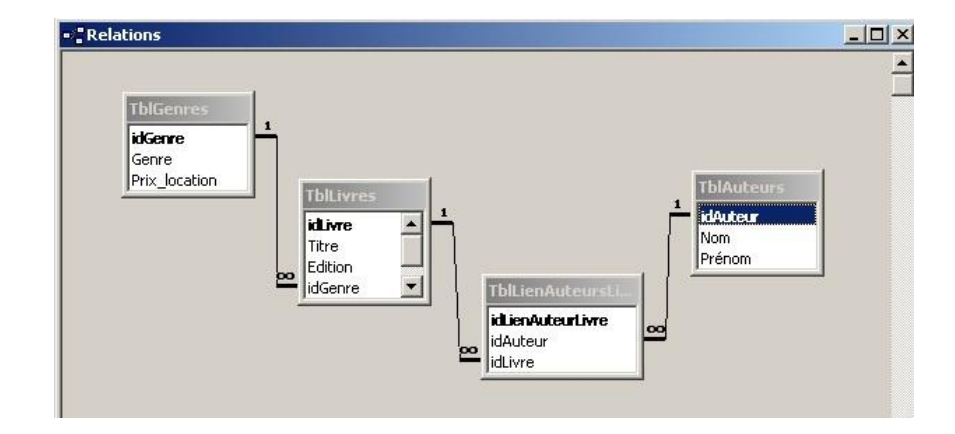

- $\Rightarrow$  Le formulaire principal est associé à TblLivres et permet d'afficher les renseignements de cette table et des tables "supérieures" (TblGenres), le sous-formulaire est associé à TblLienAuteursLivres et TblAuteurs.
- $\Rightarrow$  Le formulaire est associé au sous-formulaire via le champ père (idLivre de FrmLivres, associé à TblLivres)) et le champ fils (idLivre de FrmLivresAuteurs, associé à idLivre de TblLienAuteursLivres).
- $\Rightarrow$  idGenre de TblLivres sera complété via une liste allant rechercher ses valeurs dans TblGenres, la valeur choisie dans la liste sera écrite dans TblLivres. Il en est de même pour compléter ou modifier idAuteur de TblLienAuteursLivres.

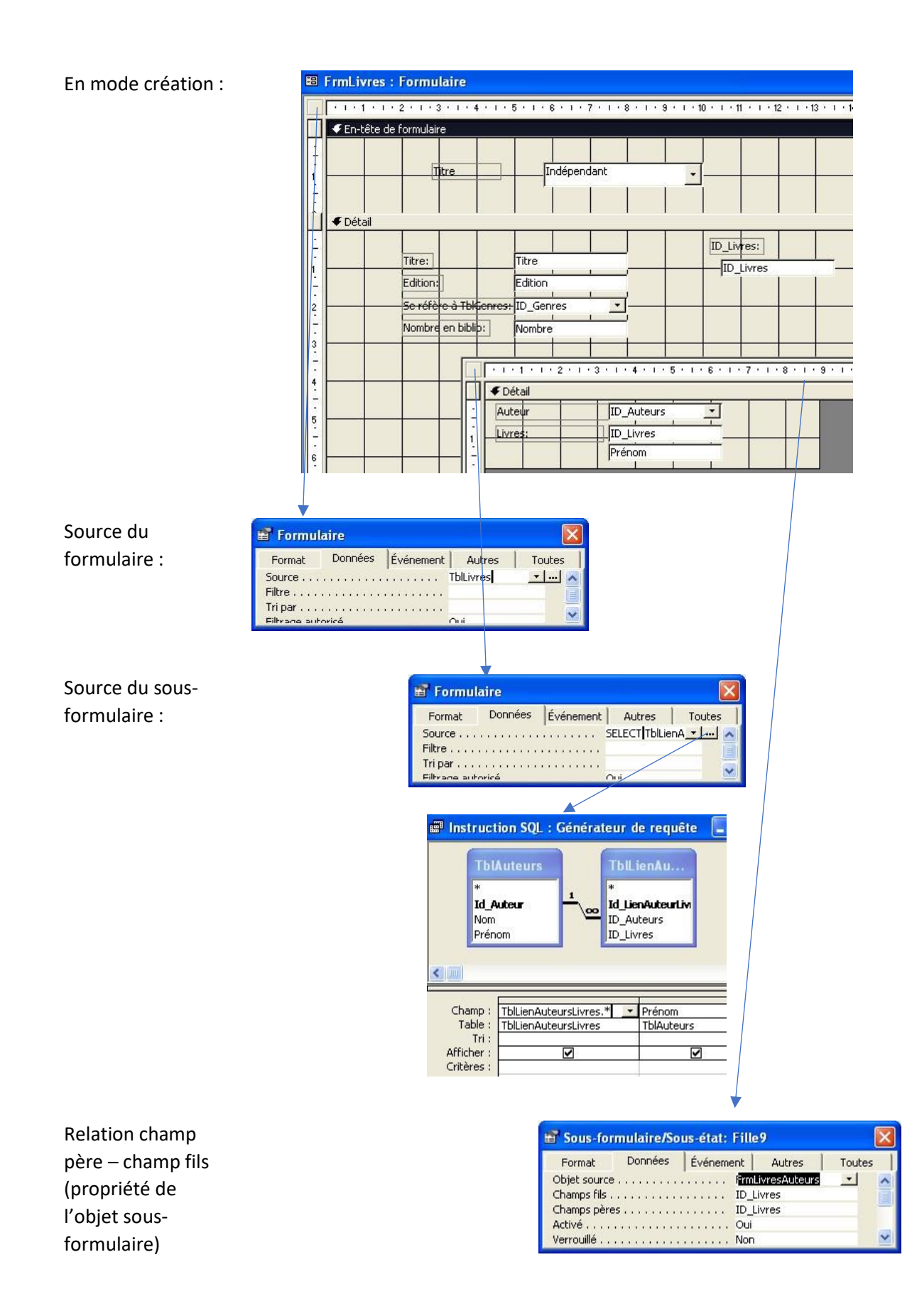

# Rechercher un enregistrement selon le titre via une liste de recherche

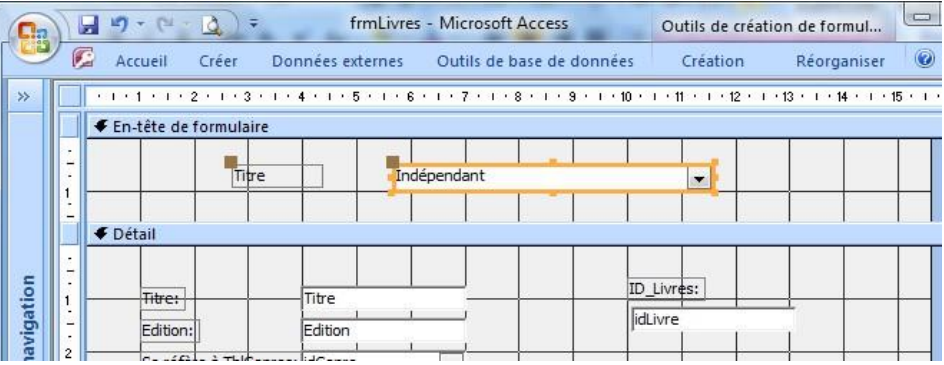

### Propriétés de la liste :

1- Données .. contenu :

h

Ŀ

в l,

.<br>Feuille de propriétés

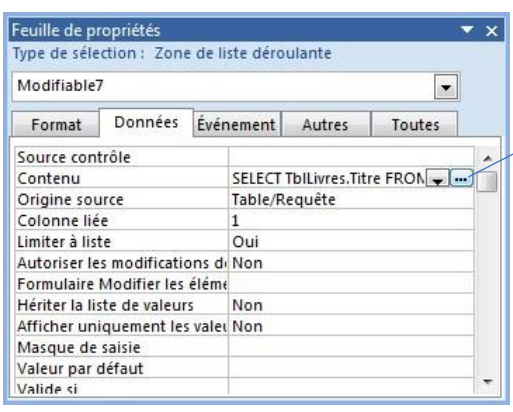

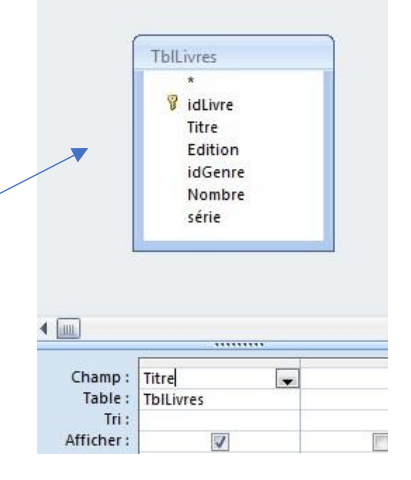

2- Format .. Largeur de colonnes, largeur liste :

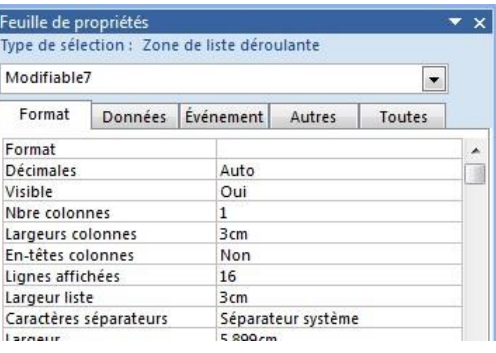

3- Évènement .. Sur clic :

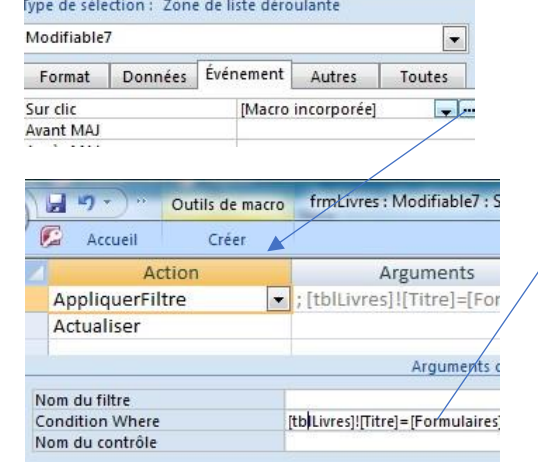

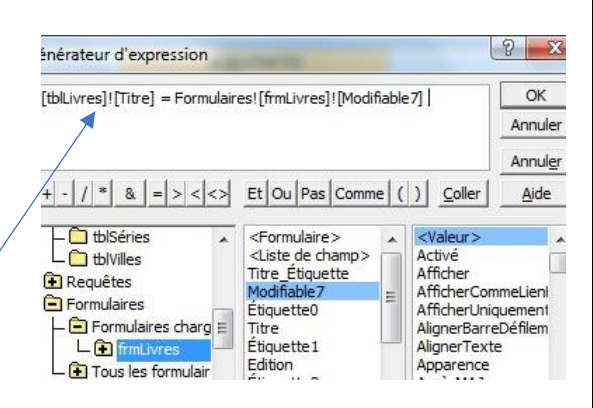

# <span id="page-11-0"></span>**FORMULAIRE DE CRÉATION DES EMPRUNTS**

### <span id="page-11-1"></span>CRÉATION VIA L'ASSISTANT

1- Choix de tous les champs utilisés sur le formulaire :

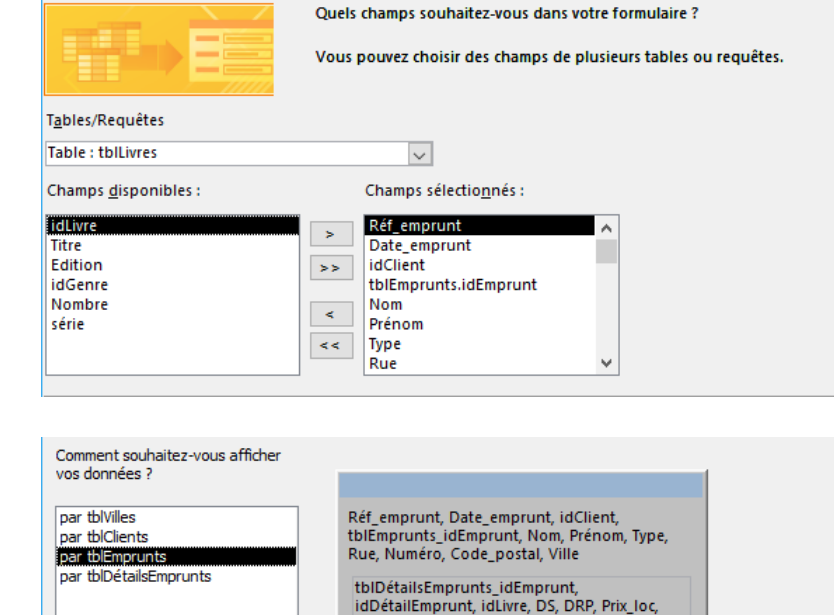

- 2- Sélection du formulaire principal. Associé à la table « tblEmprunts »
- **MisEnLocation** ◯ Eormulaires attachés (a) Formulaire avec sous-formulaire(s)
- 3- Disposition du sousformulaire :

Ouelle disposition souhaitez-vous pour votre sous-formulaire ?

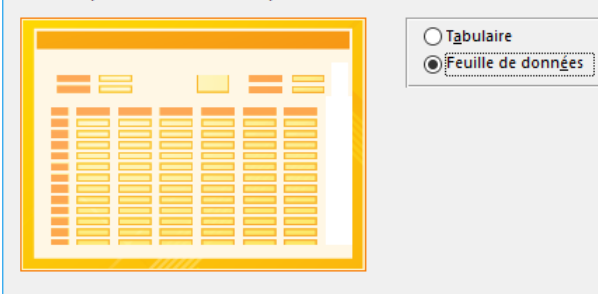

4- Nom au formulaire et au sousformulaire :

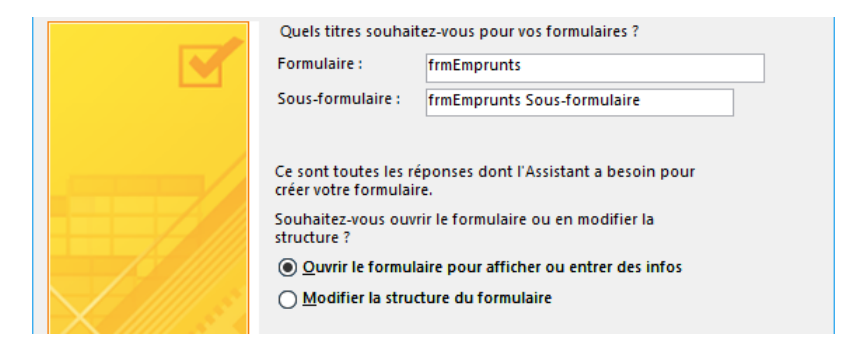

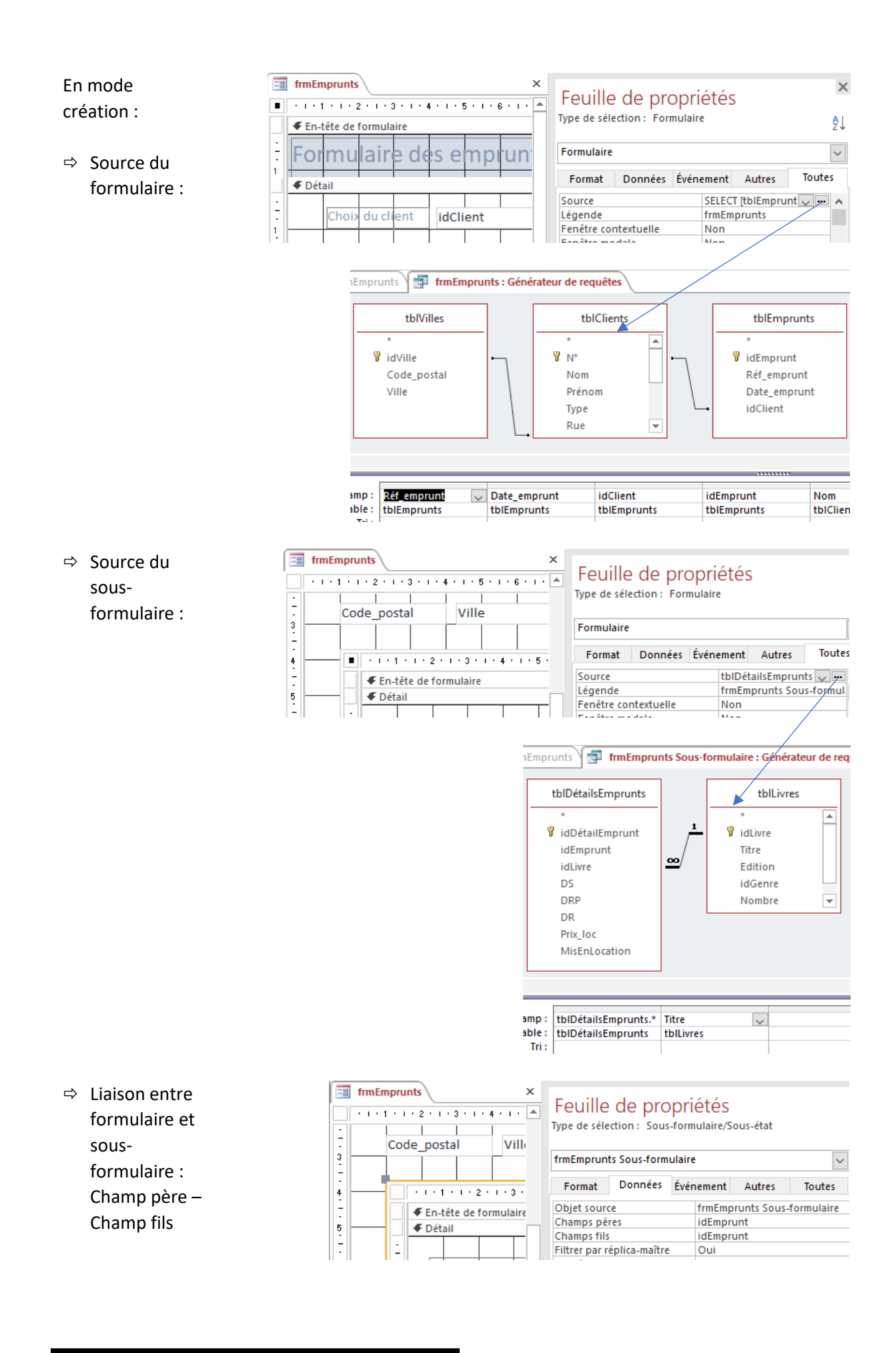

### <span id="page-13-0"></span>LISTE DE CHOIX DES CLIENTS

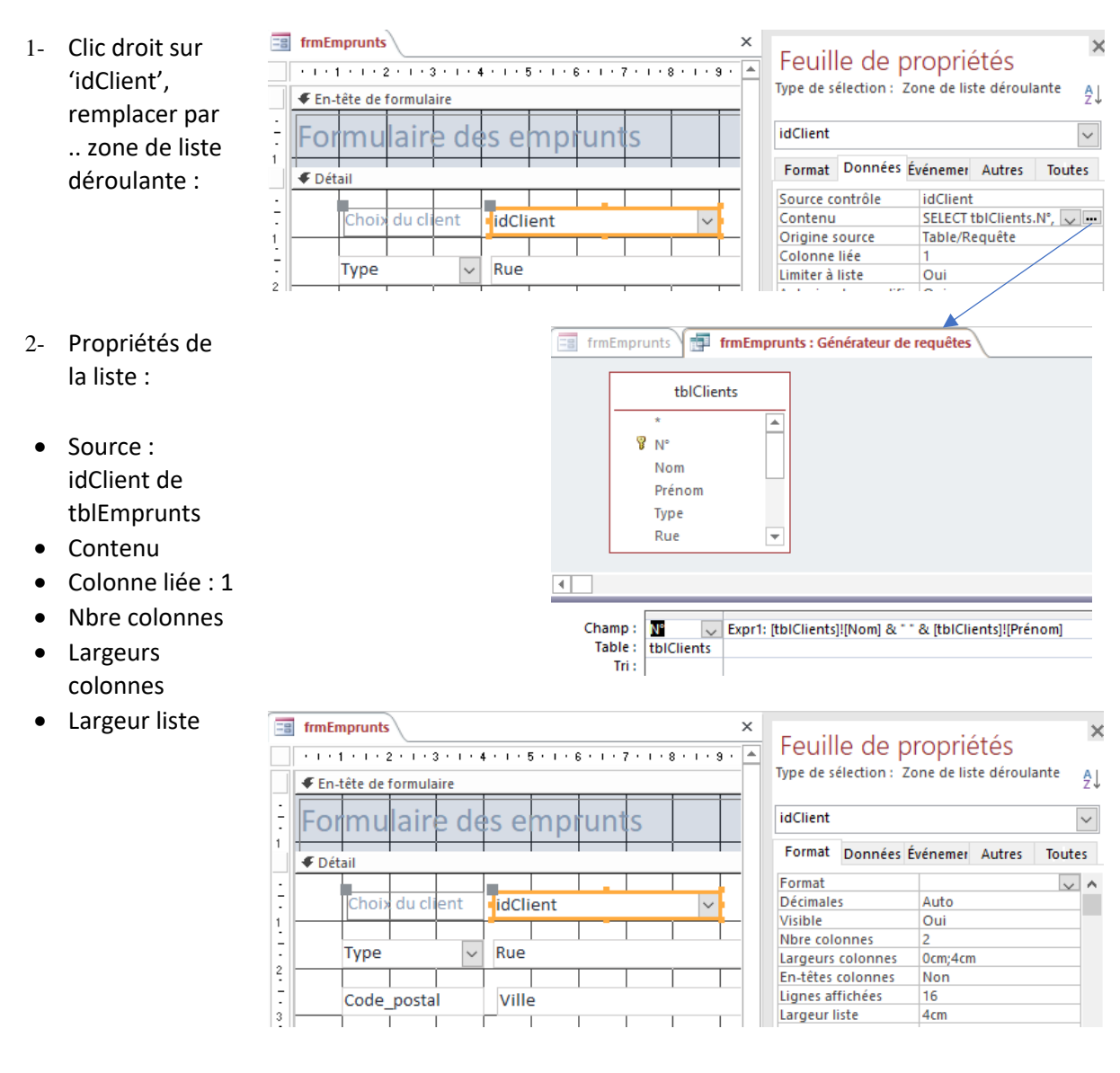

### <span id="page-13-1"></span>LISTE DE CHOIX DES LIVRES

- 1- Clic droit sur 'idLivre', remplacer par .. zone de liste déroulante
- 2- Propriétés de la liste : Source, Contenu, 3- Propriétés de la liste : Nbre colonnes, Colonne liée : 1

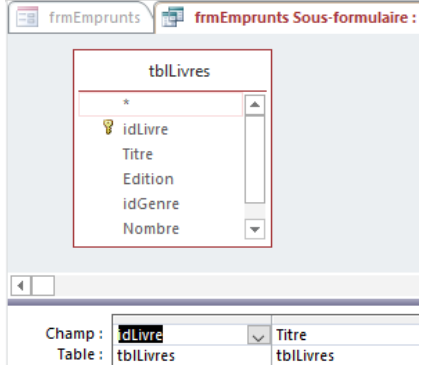

# Largeurs colonnes, Largeur liste

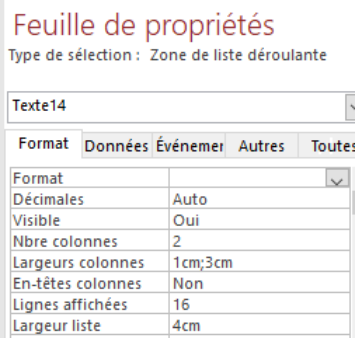

### <span id="page-14-0"></span>CHAMPS CALCULÉS : TOTAL, DS, DRP ET PRIX LOCATION

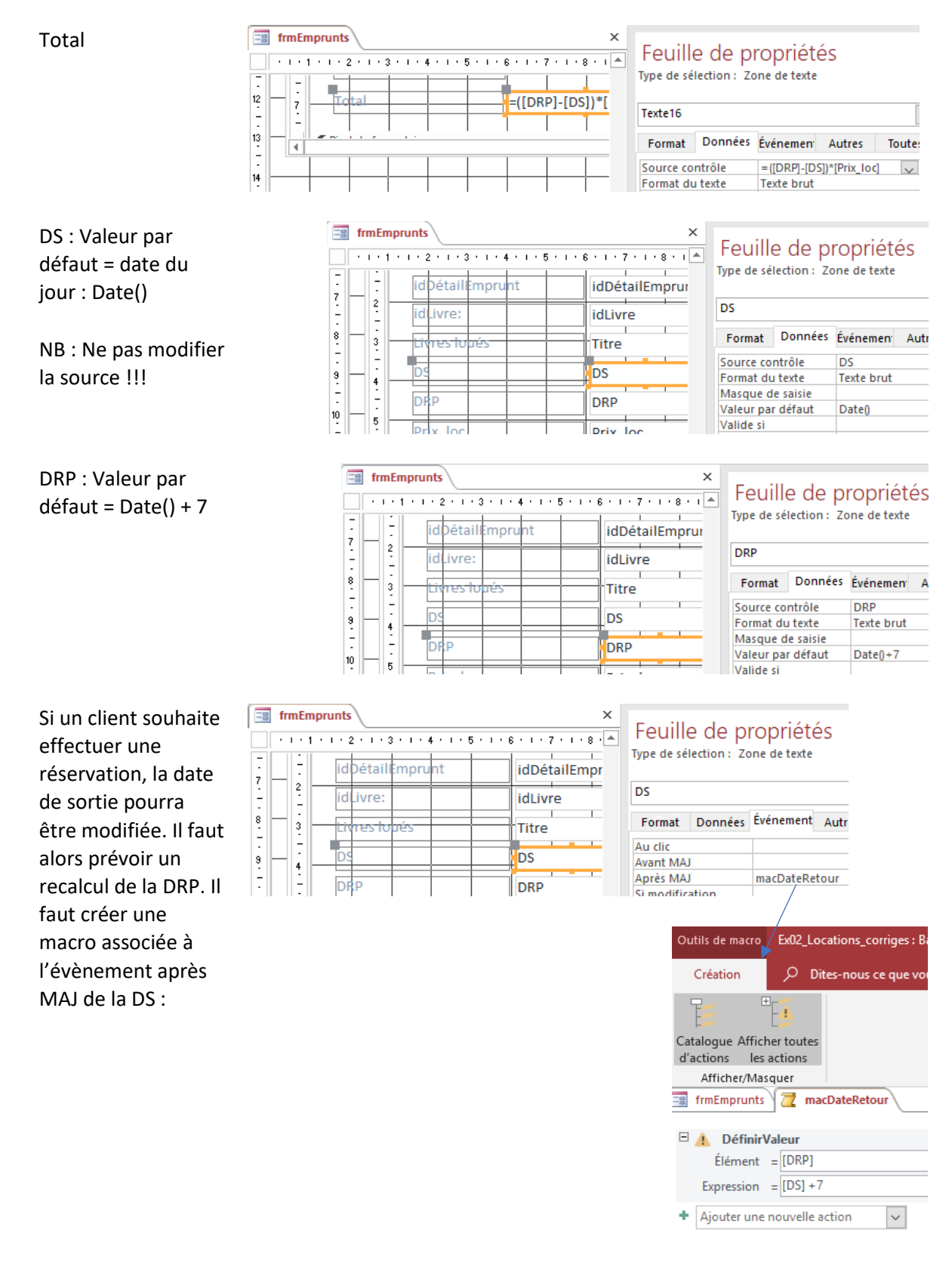

Prix loc : vient du prix de location de tblLivres. Il est nécessaire de le réécrire dans tblDétails pour l'historique. Ceci se fait par une macro associée à l'évènement après MAJ du choix du livre dont l'action est 'DéfinirValeur'

### <span id="page-15-0"></span>CRÉATION D'UN NOUVEAU CLIENT

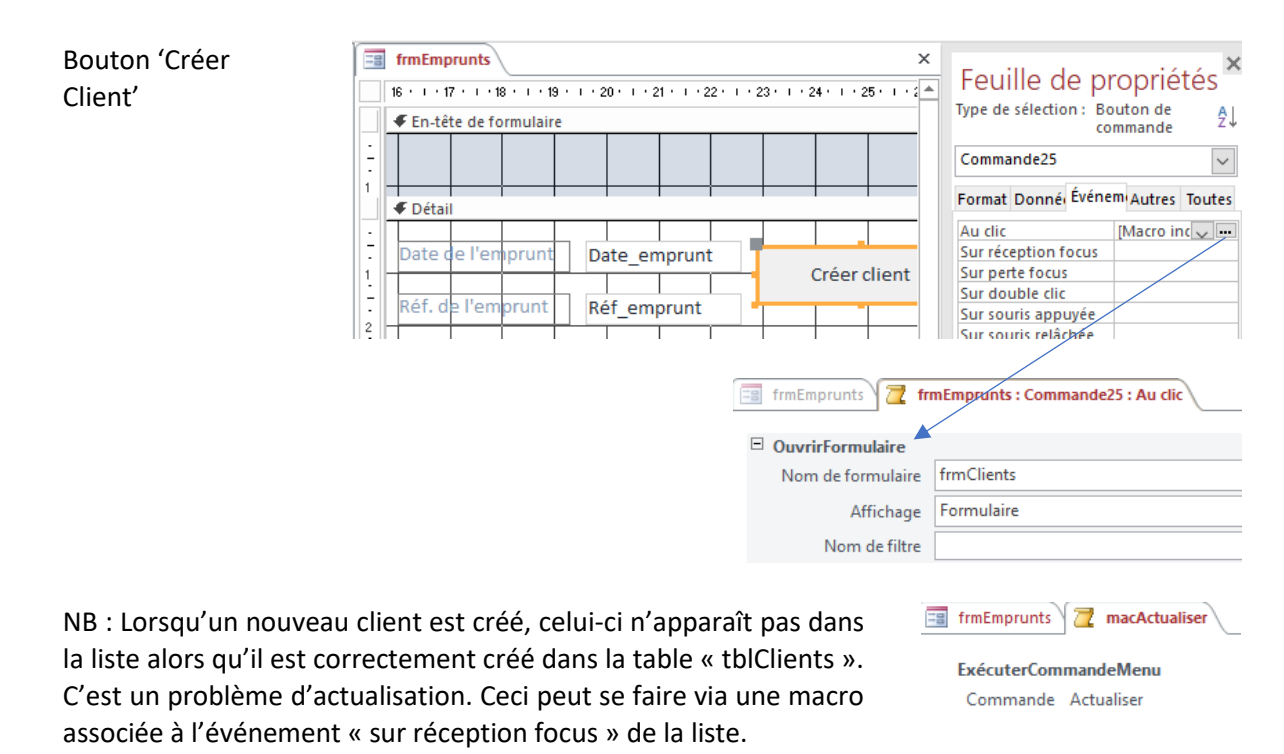

### <span id="page-15-1"></span>MISE À JOUR DU NOMBRE DE LIVRES

La mise à jour peut s'effectue via une requête mise à jour par laquelle nous retirons 1 du nombre de livre disponible.

Cette requête ne doit s'appliquer qu'aux livres empruntés. Un champ « mis en location », de type oui/non, est ajouté à la table « tblDétailsEmprunts ». Ce champ va permettre de marquer les livres mis en location et la requête mise à jour ne s'effectuera que sur ces livres. Le champ doit avoir comme valeur par défaut non et sera mis à oui lors du choix d'un livre dans la liste (dans la macro qui existe déjà macPrixLocation)

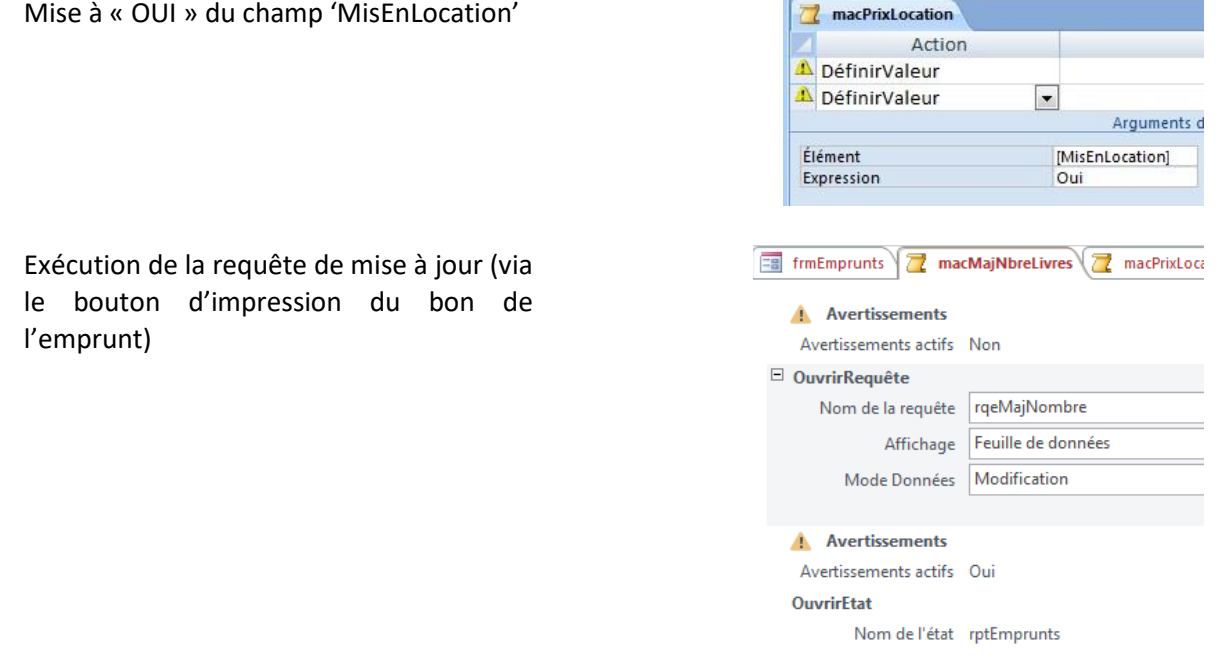

# rqeMajNombre :

- retire 1 du stock pour les livres mis en location
- réinitialise le champ 'MisEnLocation' (remis à sa valeur par défaut : Non)

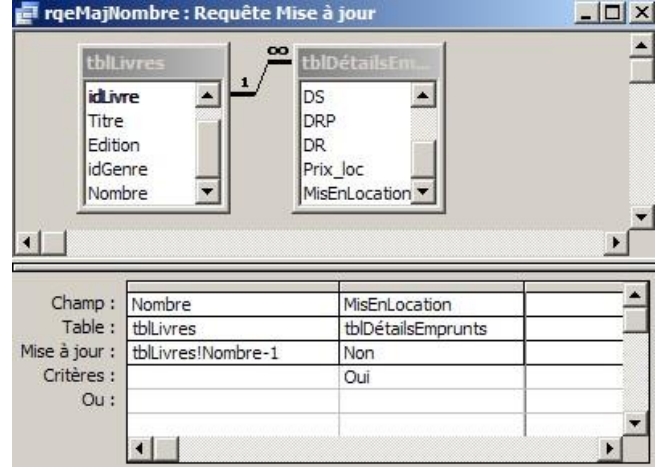

# <span id="page-16-0"></span>TOTAL DE LA LOCATION

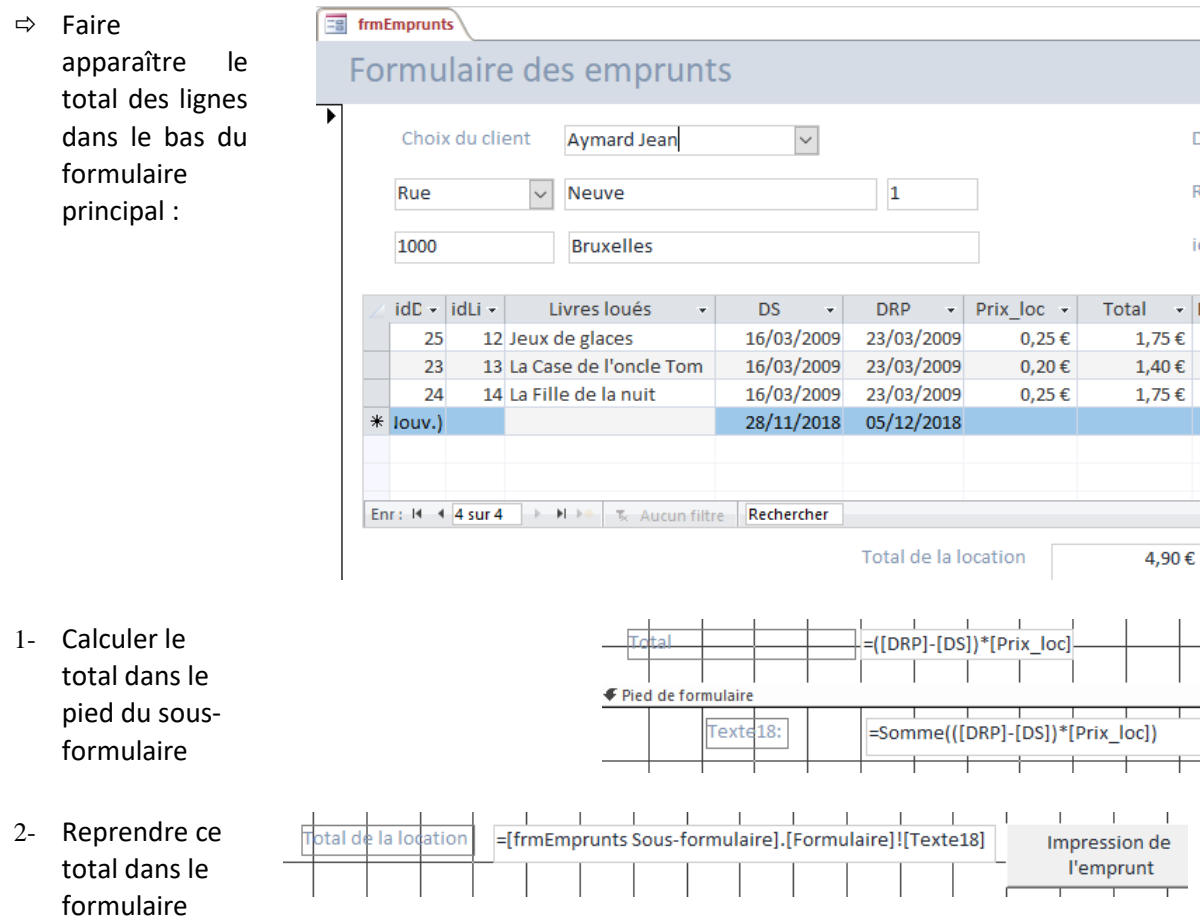

# <span id="page-17-0"></span>**BON DE L'EMPRUNT**

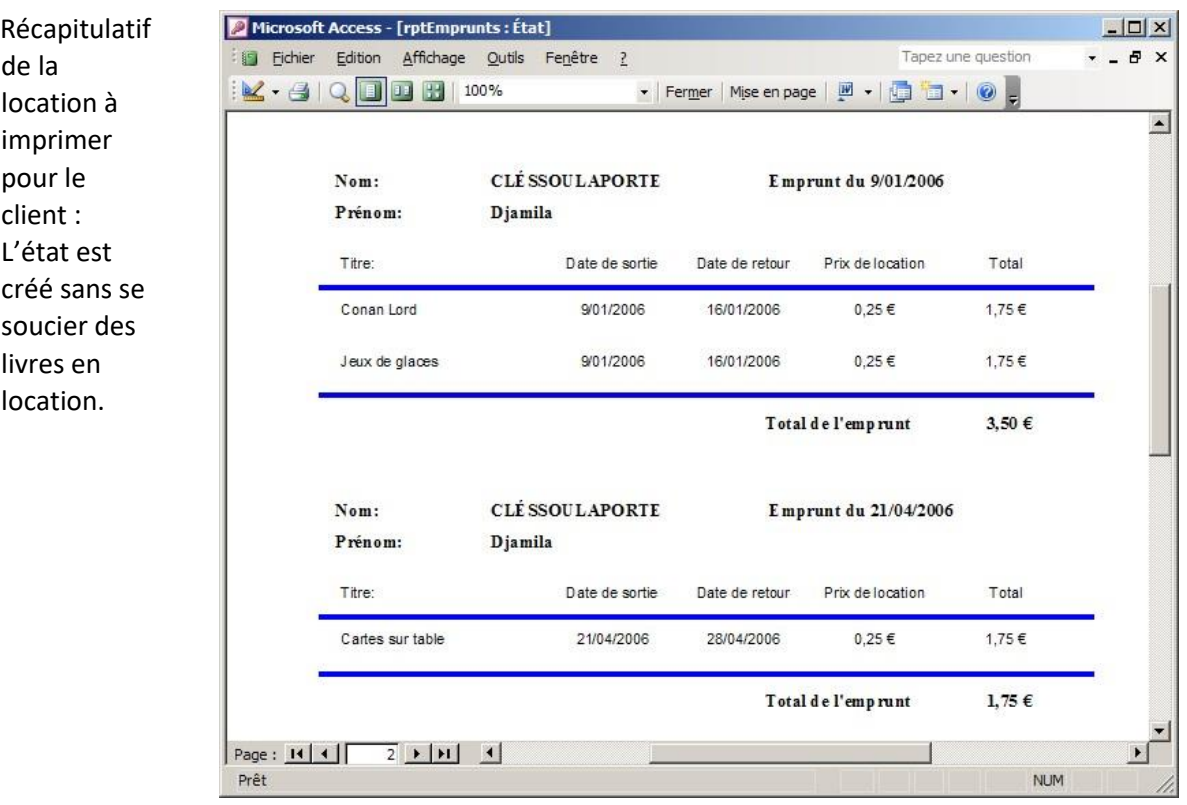

- Exécuté directement, l'état donne la liste de toutes les personnes ayant loué des livres et les renseignements sur les locations : titre, date de sortie, date de retour, total par ligne et total par emprunt.
- Exécuté à partir du formulaire : ouvert via une macro qui fait le lien entre la location courante (du formulaire) et la location à afficher dans le rapport

Rapport en mode création :

- $\Leftrightarrow$  Regroupement par emprunt
- $\Rightarrow$  Renseignements 'client' dans l'en-tête du groupe
- $\Rightarrow$  Total dans le pied de groupe

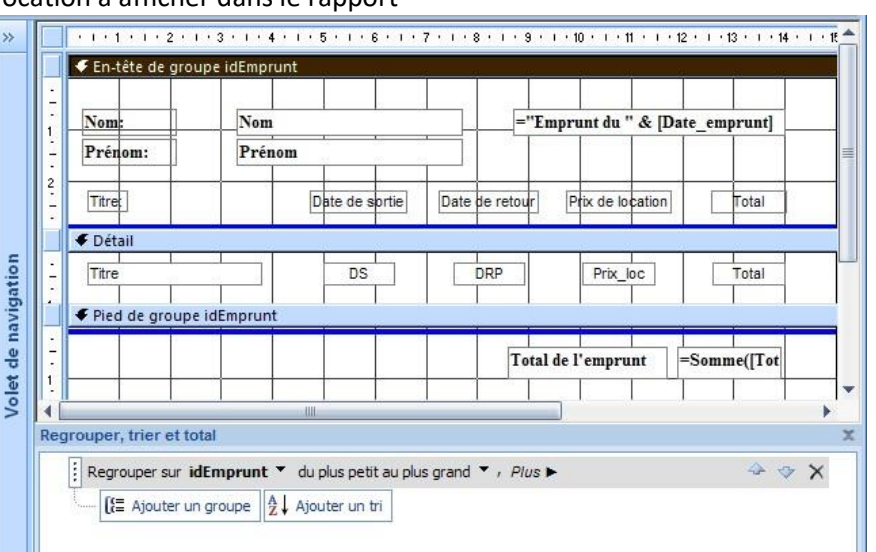

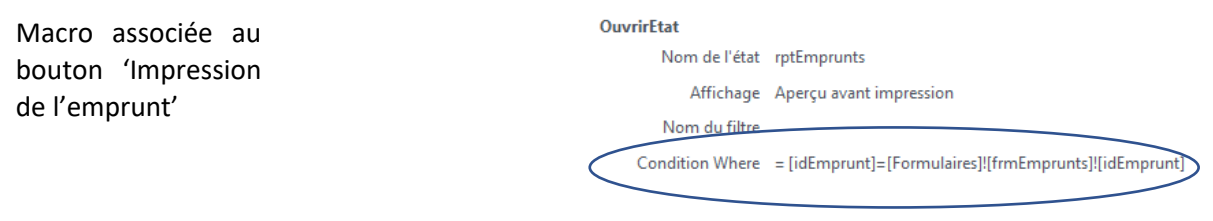

# <span id="page-18-0"></span>**FORMULAIRE DE RECHERCHE DES LIVRES**

### <span id="page-18-1"></span>EN UTILISANT UNE REQUÊTE PARAMÉTRÉE

RqeAuteurs : requête qui permet de saisir le début du nom de l'auteur via un écran de saisie. Cette requête nous donne tous les livres si rien n'est encodé à l'écran de saisie.

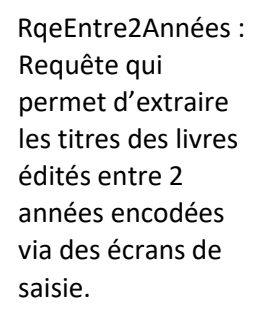

RgeAuteurs : Requête Sélection  $|D| \times |$ tblLiv idLivre  $\blacktriangle$ id Auteur idi ien Auteurlin Titre oa) Nom idAuteur Fdition Prénom lidLivre idGenre Nombre  $\overline{ }$ Champ: Titre Edition Nom Nombre Table : tblLivres tblLivres tblAuteurs tblLivres  $Tri:$ Afficher: ঢা ज ज ☑ Critères : Comme [Nom de l'auteur??? Ou : [Nom de l'auteur???] Est Null  $\left| \right|$ 

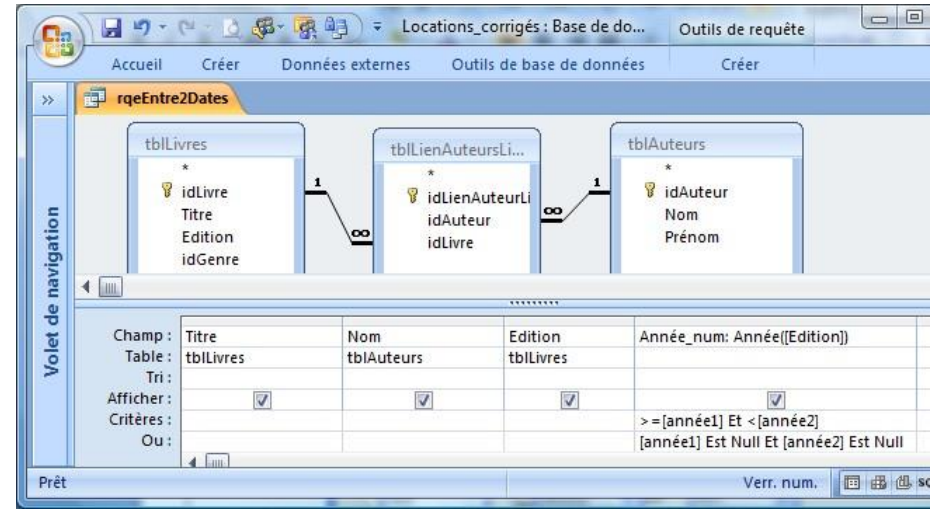

NB : le type de données du paramètre est défini via le bouton paramètres du ruban 'Outils de requête .. Créer' .. Paramètres :

Les 2 critères peuvent être réunis dans une seule requête,

RqeSourceFrmChoixLivres, utilisée comme source d'un formulaire, afin d'afficher les résultats. L'ouverture du formulaire donne ceci :

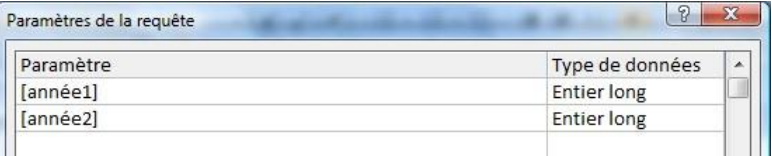

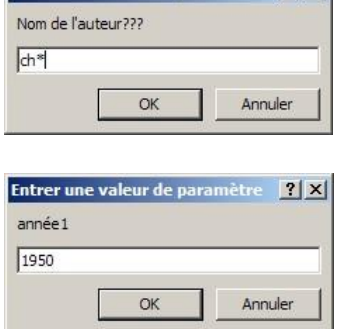

**Entrer une valeur de paramètre** 7 X

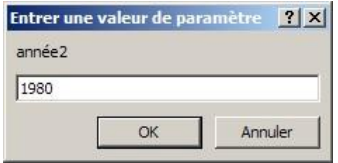

 $\Rightarrow$  3 enregistrements correspondant aux critères ont été trouvés

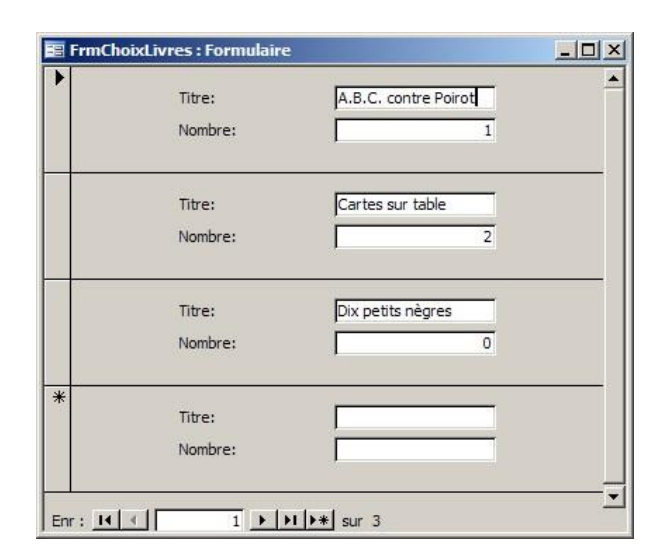

### <span id="page-19-0"></span>FORMULAIRE DE RECHERCHE SELON LE DÉBUT DU NOM DE L'AUTEUR

Créer

frmRechercheClient2 : permet d'encoder le début du nom de l'auteur et de retrouver tous les bouquins écrits par les auteurs dont le nom commence par ce qui est encodé

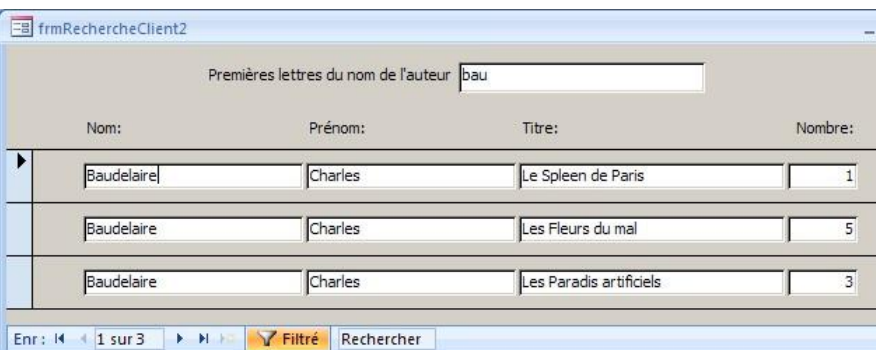

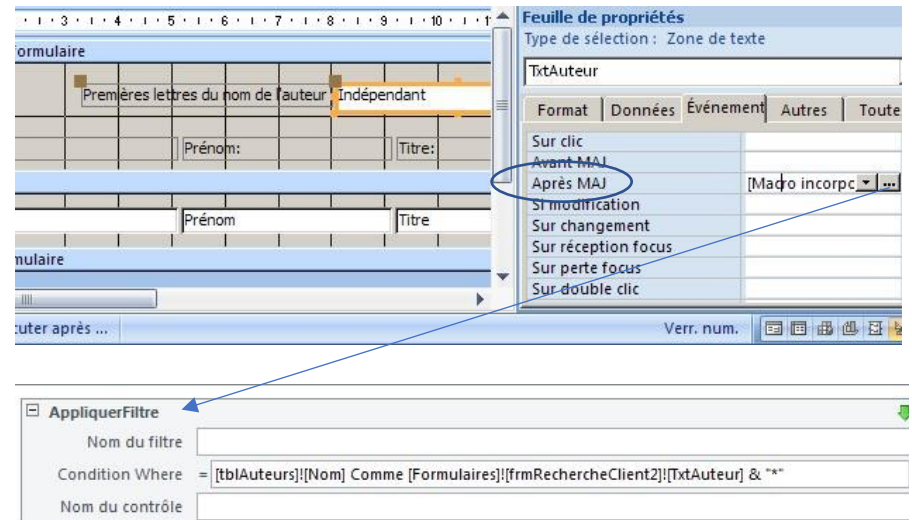

Actualiser

Nom du contrôle

Ajouter une nouvelle action  $\vert \bullet \vert$ 

En mode création :

### <span id="page-20-0"></span>FORMULAIRE DE RECHERCHE UTILISANT 2 LISTES DONT L'UNE DÉPEND DE L'AUTRE

### Créer

frmRechercheClient : formulaire par lequel nous pouvons choisir un auteur dans une liste, une seconde liste nous proposera alors tous les livres écrits par l'auteur choisi

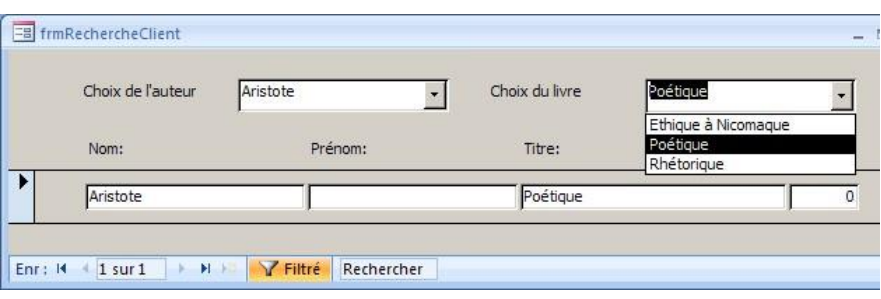

 $\overline{\mathbf{x}}$ 

 $\Rightarrow$  Liste 1 :

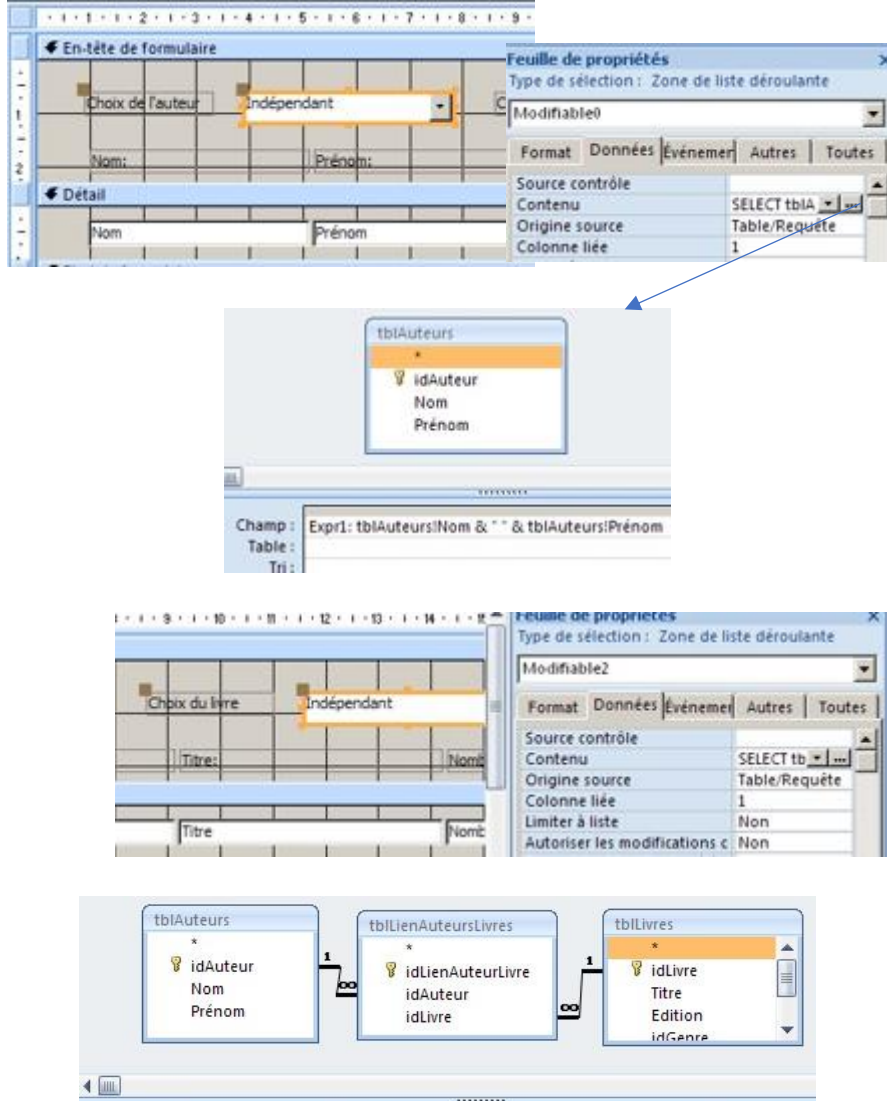

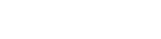

 $\Rightarrow$  Liste 2 :

......... Champ: Titre Expr1: tblAuteurs!Nom & " " & tblAuteurs!Prénom Table: tblLivres Tri: Afficher:  $\Box$  $\overline{\mathbf{v}}$  $\overline{\mathbf{v}}$ Critères [Formulaires]![frmRechercheClient]![Modifiable0] Ou:

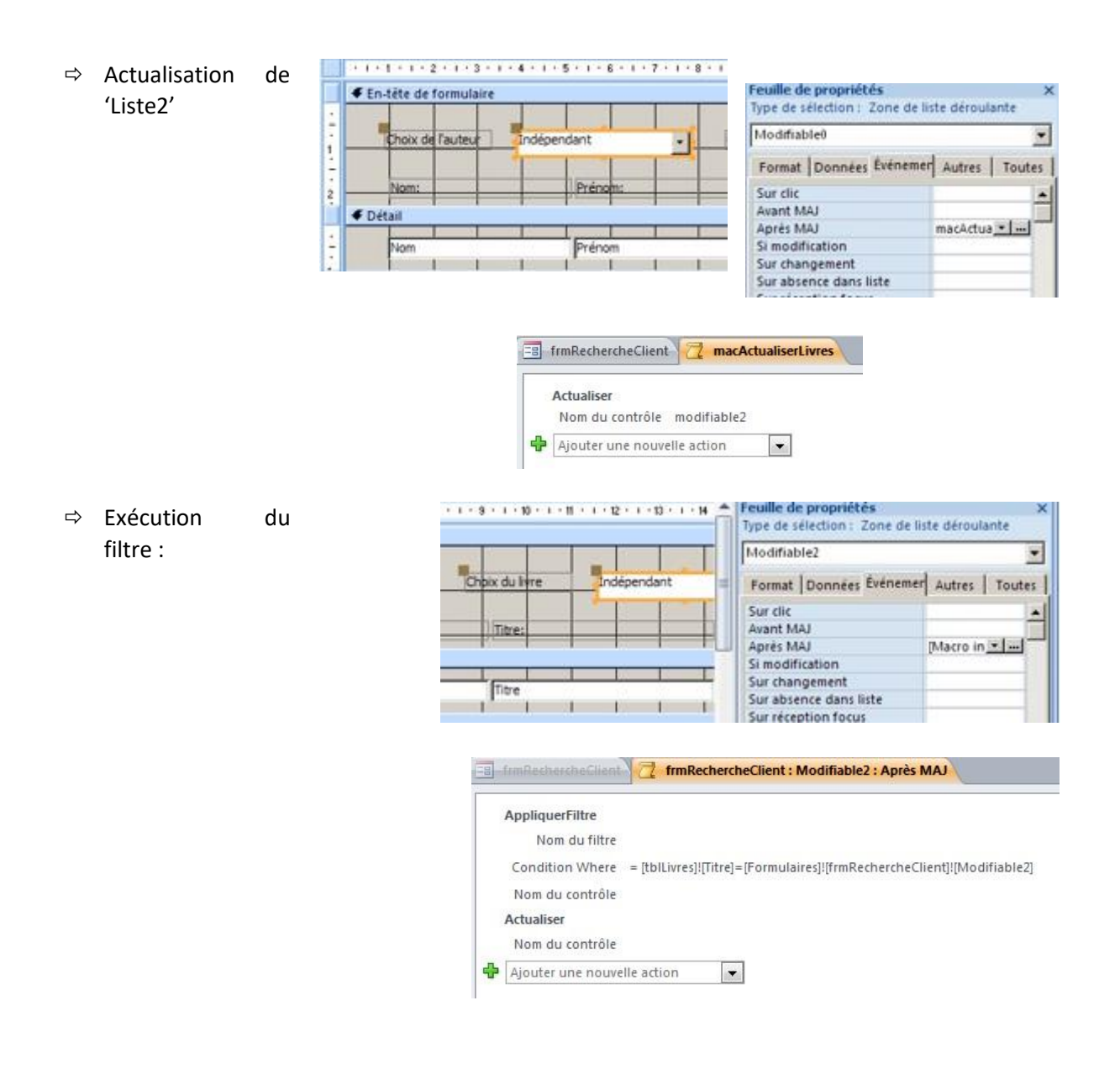

# <span id="page-22-0"></span>**ENVIRONNEMENT DE DÉMARRAGE**

Création de « FrmDémarrage », formulaire qui sera exécuté au lancement de l'application du responsable de la bibliothèque et « FrmDémarrageBis », le formulaire des clients.

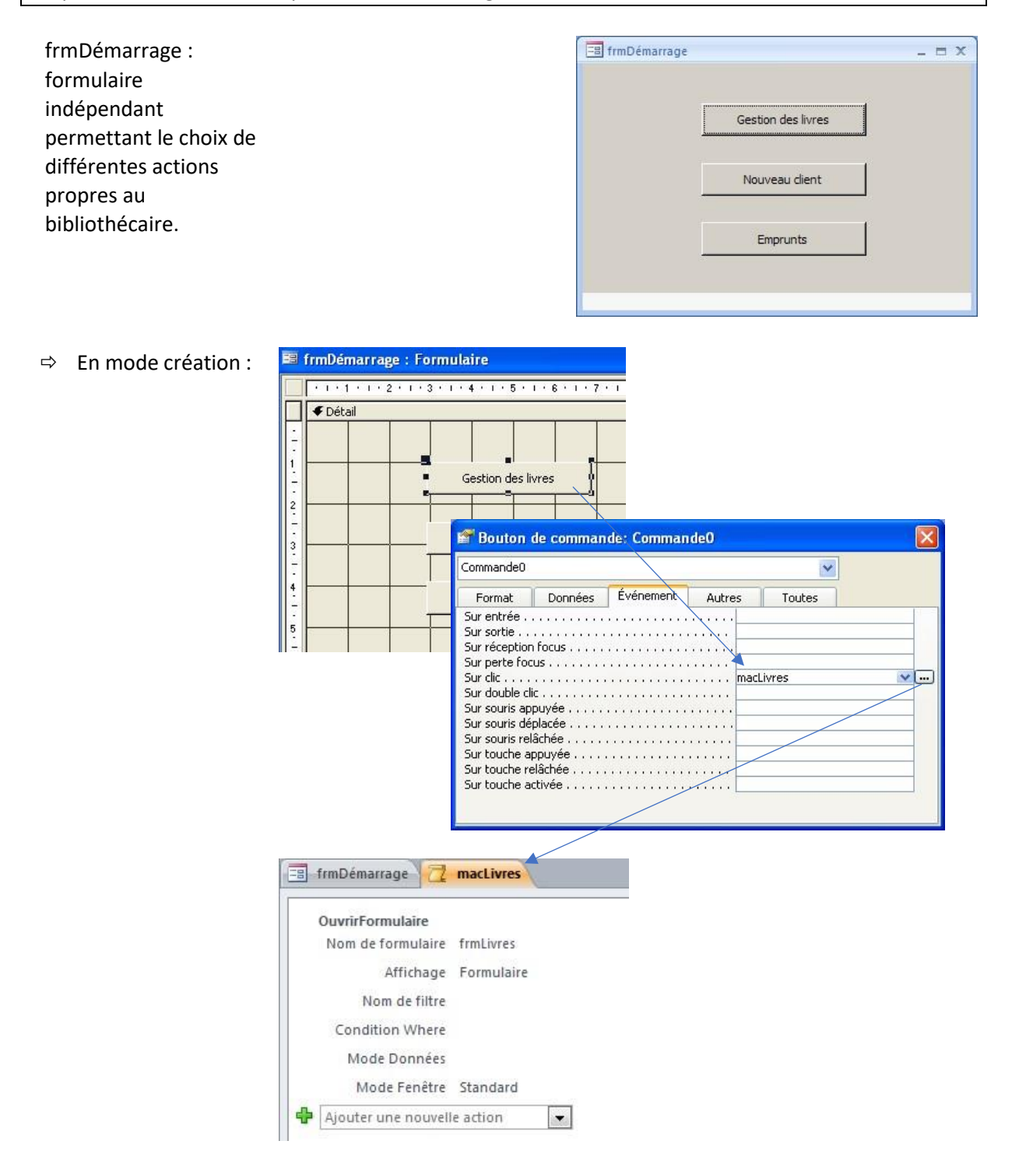

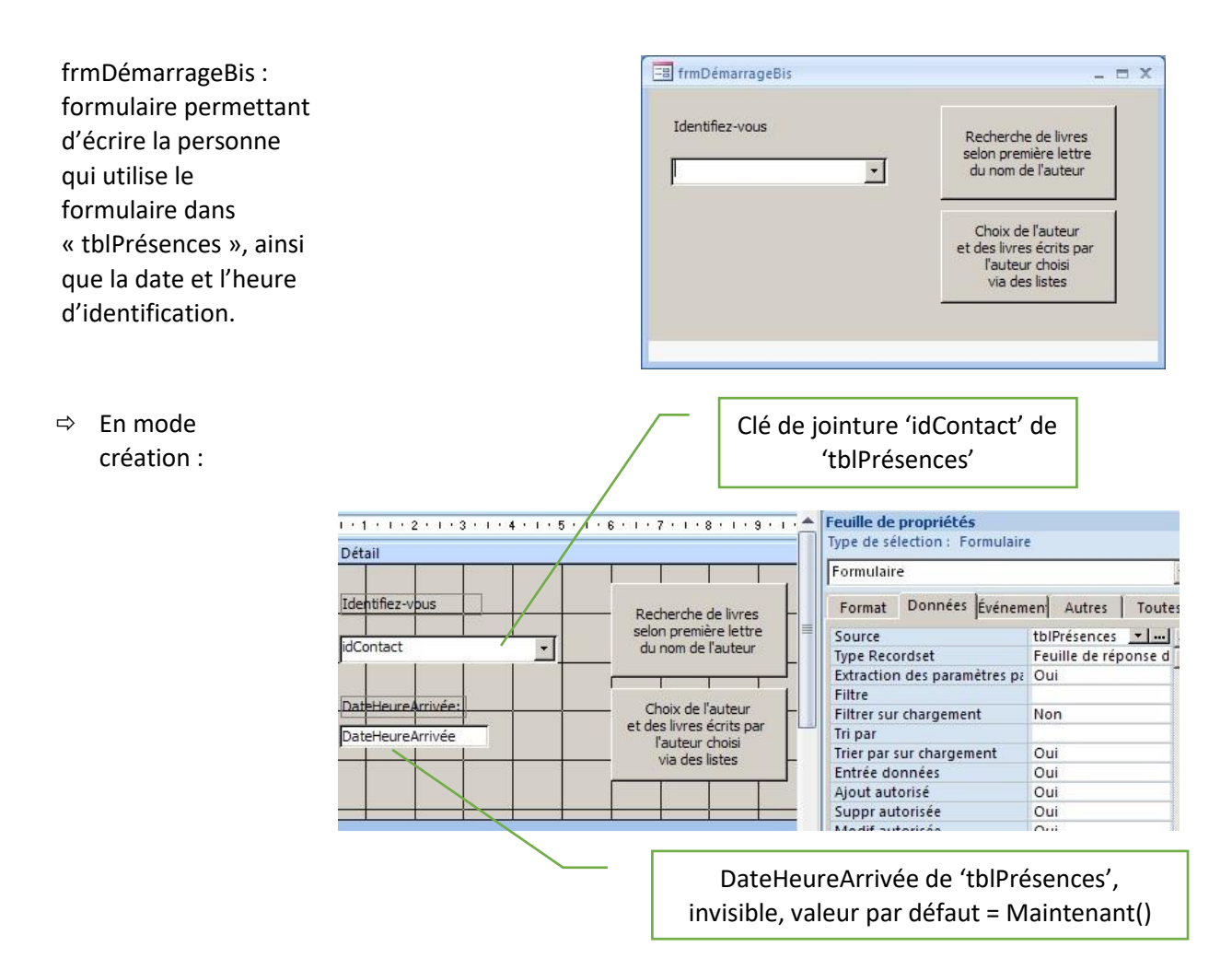

NB : évidemment, ceci n'est pas à utiliser pour identifier quelqu'un qui se connecte car rien n'empêche un utilisateur de choisir quelqu'un d'autre dans la liste. Pour bien faire, il faudrait créer un utilisateur et un mot de passe pour chaque client et l'identification se ferait via l'écran de connexion d'Access (pour le format MDB)

- $\Rightarrow$  Création de 3 bases de données (copier-coller de la base de données actuelle) auxquelles vont donnez les noms et effectuez les modifications qui suivent :
	- 1- BddPrincipale : Base de données dans laquelle vous ne conservez que les tables (c'est la base de données la plus importante, les données se trouvent là)
	- 2- BddAdmin Base de données réservées au bibliothécaire, elle sera installée sur le pc du bibliothécaire. Elle contient le formulaire frmDémarrage et tous les formulaires ouverts à partir de là. Les tables seront supprimées et remplacées par des tables liées
	- 3- BddClients Base de données réservée aux clients. Elle sera installée sur les pcs mis à disposition des clients. Elle contient le formulaire frmDémarrageBis et les formulaires associés à celui-ci. Les tables seront supprimées et remplacées par des tables liées

# <span id="page-24-0"></span>**DÉFINITION DES OPTIONS DE DÉMARRAGE**

 $\Rightarrow$  Via la macro « autoexec » :

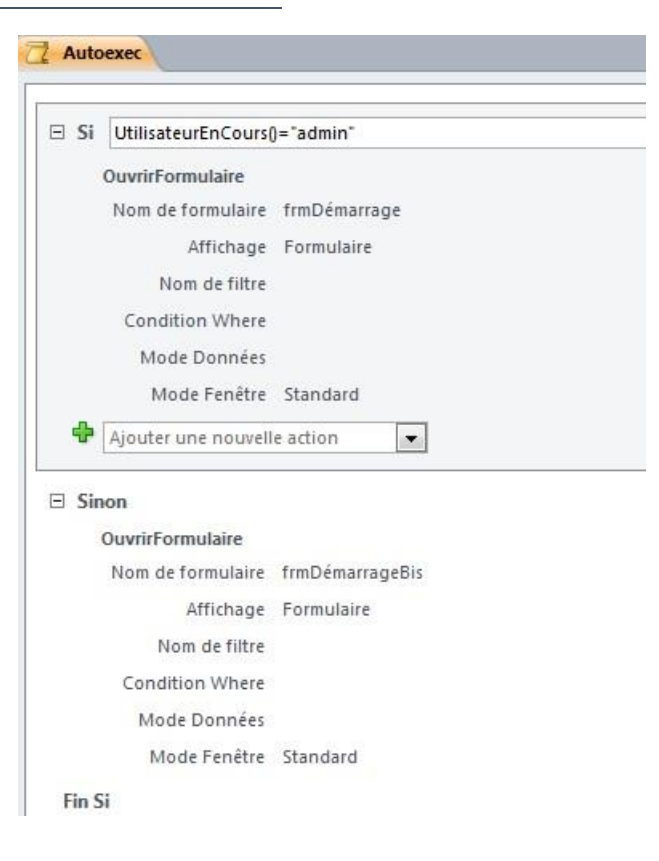

NB : ici, 2 utilisateurs se connectent au démarrage, admin ou client (CF Création des utilisateurs). Ceci n'est valable pour que le format MDB. Pour le format ACCDB, pas d'autre choix que de créer 2 bases de données, une pour le bibliothécaire, l'autre pour les clients. Ces 2 bases de données contiennent les formulaires spécifiques à l'utilisation du bibliothécaire ou du client. Chacune de ces bases de données permet d'écrire ou de consulter des données centralisées dans une base de données principale (contenant les tables).